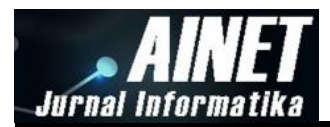

# **Penerapan Aplikasi Web** *E-Learning* **pada Mata Kuliah Teori Pengantar Teknologi Informasi di Politeknik Negeri Ambon**

**Ahmad Thariq\* 1** <sup>1</sup>Teknik Elektro dan Politeknik Negeri Ambon e-mail: ahmadthariq07@gmail.com<sup>\*</sup>

#### *Abstract*

*The development of the world of education today greatly affects the quality of a country, therefore it is necessary to have a learning system using e-learning especially in the field of education. In higher education, students emphasize being independent and active in the learning process. Lecturer communication between students is required to take advantage of e*learning as a means of carrying out lectures, for this reason e-learning aims to increase learning *motivation in higher education. The research method used is the analysis development model, design, development, implementation, and evaluation. The results of this study are as a means between lecturers and students in the learning process, besides that it also functions as a discussion forum between lecturers and students and can also be used as an online quiz, so that all learning process activities become very effective.*

*Keyword: E-learning; Technology; Effective; Learning*

#### **Abstrak**

Perkembangan dunia pendidikan sekarang sangatlah berpengaruh pada kualitas suatu negara, oleh karena itu perlu sistem pembelajaran menggunakan *e-learning* tekhususnya pada bidang pendidikan. Pada perguruan tinggi mahasiswa lebih tekankan untuk mandiri dan aktif dalam proses pembelajaran. Komunikasi dosen antara mahasiswa wajib memanfaatkan *elearning* sebagai sarana untuk melaksanankan perkuliahan, untuk itu *e-learning* bertujuan agar meningkatkan motivasi pembelajaran di dalam perguruan tinggi. Metode penelitian yang digunakan model pengembangan analisis, desain, pengembangan, implementasi, dan evaluasi. Hasil dari penelitian ini adalah sebagai sarana antara dosen dan mahasiswa di dalam proses pembelajaran, selain itu berfungsi juga sebagai forum diskusi antara dosen dan mahasiswa dan juga dapat di gunakan sebagai kuis online, sehingga semua kegiatan proses pembelajaran menjadi sangat efektif.

**Kata kunci**: *E-learning*; Teknologi; Efektif; Pembelajaran

### **1. Pendahuluan**

Dengan kemajuan perkembangan teknologi informasi dan komunikasi yang semakin cepat membuat perubahan paradigma pendidikan, dosen memiliki tugas yang tidak ringan. Dalam hal ini dosen tidak hanya berkewajiban mengajar akan tetapi juga membimbing mahasiswa agar peserta didik memiliki kompetensi yang relevan dengan keahliannya. Undang-Undang No. 14 Tahun 2005 pasal 1 tentang guru dan dosen yang berbunyi bahwa Dosen adalah pendidik profesional dan ilmuan dengan tugas utama mentrasformasikan, mengembangkan, dan menyebarluaskan ilmu pengetahuan, teknologi dan seni melalui pendidikan, penelitian dan pengabdian kepada masyarakat [1].

*E-learning* adalah suatu media pembelajaran yang tidak menggunakan kertas sebagai materialnya akan tetapi konsep pembelajarannya dilakukan melalui jaringan media elektronik, *e-learning* dapat dijadikan sebagai paradigma pendidikan modern [2]. Kemajuan perkembangan teknologi informasi dan komunikasi memungkinkan berbagai kegiatan dilakukan secara cepat dan efisien. Penerapan untuk aplikasi web *e-learning* dapat dilakukan dalam kegiatan proses pembelajaran di sekolah, perguruan tinggi, maupun tempat kursus [3].

Beberapa matakuliah yang bersifat teori biasanya masih menggunakan metode manual dimana bahan ajar disampaikan melalui tatap muka dan kertas. Metode pembelajaran seperti ini yang diterpakan pada matakuliah teori pengantar teknologi informasi dapat membuat para

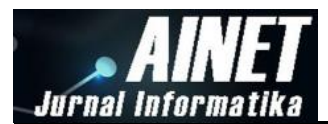

mahasiswa menjadi jenuh dan tidak termotivasi dalam hal pembelajaran [4]. Selain itu sering terjadinya kesulitan mahasiswa dalam memahami suatu materi dalam proses pembelajaran yang disebabkan karena setiap proses pembelajaran di batasi oleh waktu dan terbatasnya jumlah ruangan di jurusan Teknik Elektro yang akan digunakan untuk kegiatan perkuliahan. Hal ini terjadi karena kelas yang ada di jurusan Teknik Elektro digunakan untuk ketiga program yakni teknik informatika, teknik listrik dan migas. Akibatnya deretan bangku atau kursi di dalam ruang kuliah diatur berdempetan dan terkadang dosen meminta mahasiswa mencari ruangan lain untuk proses belajar mengajar [5]. Berdasarkan hal tersebut, maka perlu merancang aplikasi web *e-learning* dan menulis laporan penelitian yang berjudul "Penerapan aplikasi web *e-learning* pada mata kuliah teori pengantar teknologi informasi di Politeknik Negeri Ambon".

# **2. Metode Penelitian**

Penelitian yang dilakukan merupakan pengembangan dari penelitian sebelumnya yang menerapkan metode pengembangan analisi, desain, pengembangan, implementasi, dan evaluasi [6]. Penelitian ini dilaksanakan di Lab Rekayasa Perangkat Lunak Program Studi Teknik Informatika, Teknik Elektro Politeknik Negeri Ambon. Waktu pelaksanaan penelitian pada bulan September - Oktober 2019.

Ada beberapa tahap yang dilakukan pada penelitian ini yaitu analisis, desain, pengembangan dan implementasi. Tahap analisis data dilakukan dengan menganalisisi data mahasiswa, konten web, struktur desain web dan tujuan aplikasi.Pada tahap desain yang terdiri dari desain media pembelajaran *e-learning* pada *Moodle gnomio* diantaranya mendesain bahan ajar mata kuliah pengantar teknologi informasi yang di dapatkan baik melalui buku maupun internet. Data materi tersebut nantinya akan di masukkan ke dalam aplikasi web e-learning, desain kegiatan belajar mengajar dan desain produk.

Pada tahap pengembangan yang terdiri dari pengembangan instrumen penelitian dan pengembangan *Moodle*. Pada tahap implementasi, dilakukan pengujian perangkat lunak yang terfokus pada kesesuaian fungsi semua data serta pengujian *performance* dan *validitas login admin*, dosen dan mahasiswa. Selain itu dilakukan pengujian kesesuaian data, link, dan materi yang terdapat pada web *e-learning.* Tahap terakhir yaitu tahap evaluasi yang merupakan lanjutan dari tahap implementasi. Pada tahap ini dilakukan pengujian soal-soal quiz kepada dua kelas di Jurusan Elektro pada Program Studi Teknik informatika yakni mahasiswa semester 5 dan 7. Pada tabel 1 berikut ini ditampilkan pengujian perangkat lunak.

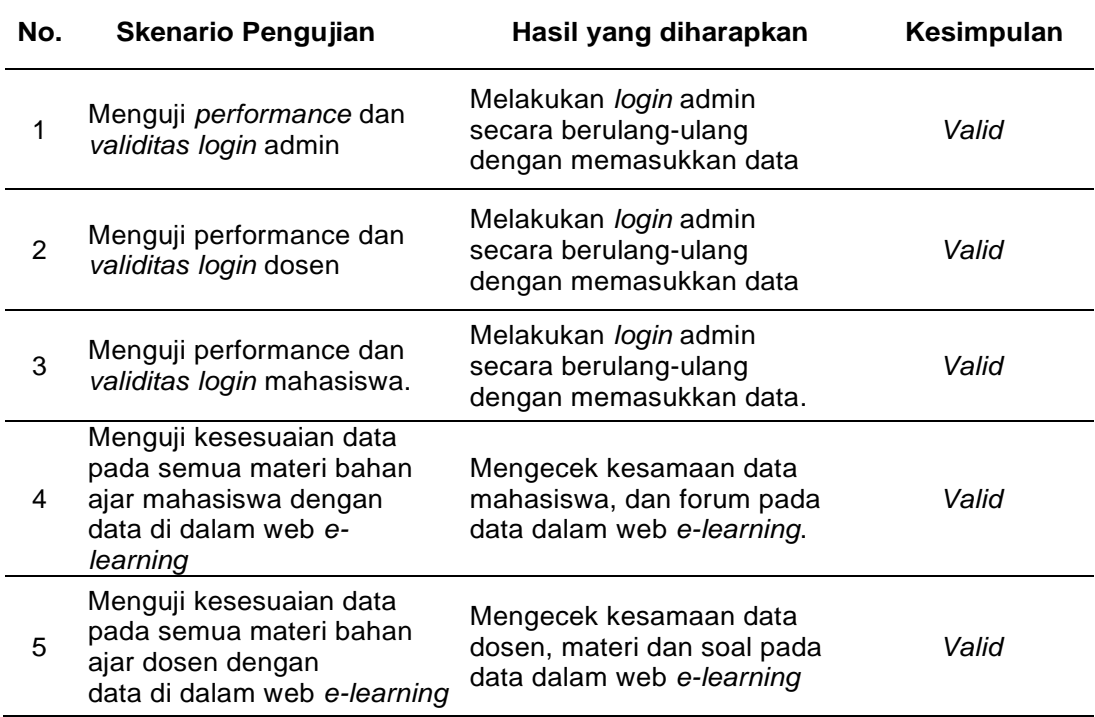

# *Tabel 1. Pengujian perangkat lunak*

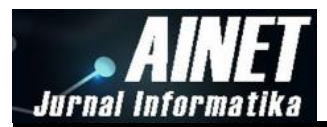

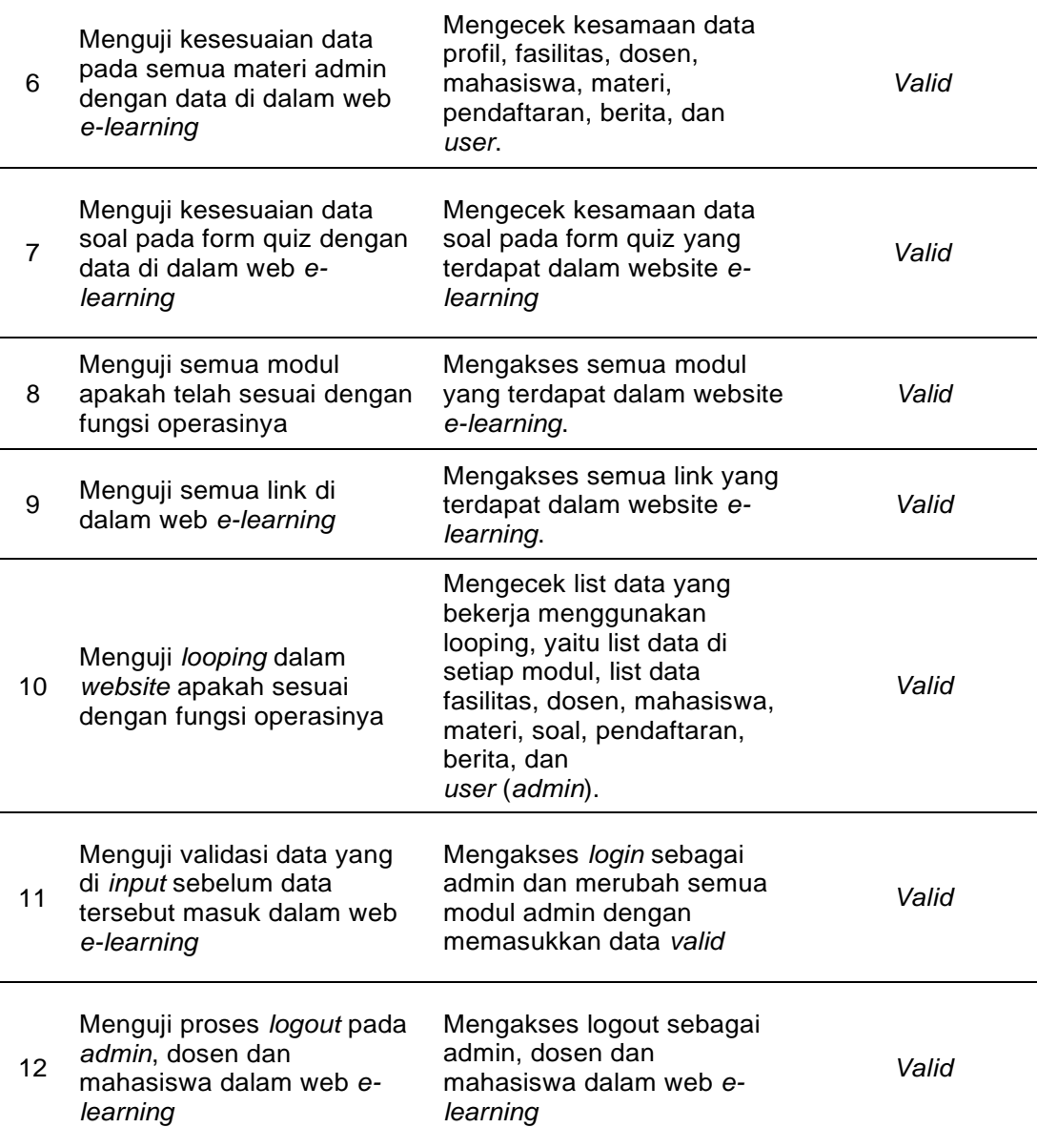

# **3. Hasil dan diskusi**

Menu utama pada web *e-learning* Politeknik Negeri Ambon ini, dapat di akses dengan nama *site* www.itpolnam.gnomio.com. Di dalam menu utama terdapat informasi tentang kampus politeknik negeri ambon. Selain itu terdapat beberapa tampilan di web *e-learning* ini yaitu tampilan utama, tampilan beberapa menu seperti *login*, *home*, *course*, *quiz*, dan hasil evaluasi *quiz.*

## **3.1. Tampilan Utama**

Tampilan utama *website* membahas tentang berita terbaru kampus Politeknik Negeri Ambon yaitu visi dan misi, tujuan, dan kompetensi lulusan. Tampilan utama dapat dilihat pada gambar 1 berikut.

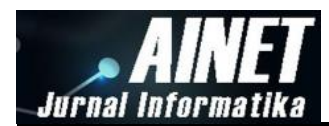

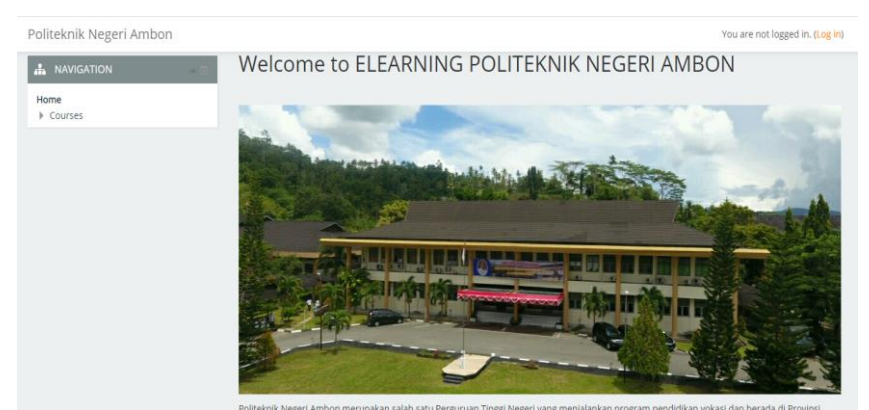

*Gambar 1. Tampilan Utama pada web Elearning*

# **3.2. Tampilan Menu** *Login*

Menu *login* menampilkan kotak dialog proses awal sebelum masuk ke web *e-learning*. Pada saat mengakses *website e-learning, user* terlebih dahulu harus *login* dengan akun yang telah dibuatkan baik itu dosen pengampuh, *admin*, dan mahasiswa. Proses *login* dilakukan dengan memasukkan *username* dan *password*. Menu *login* dapat dilihat pada gambar 2.

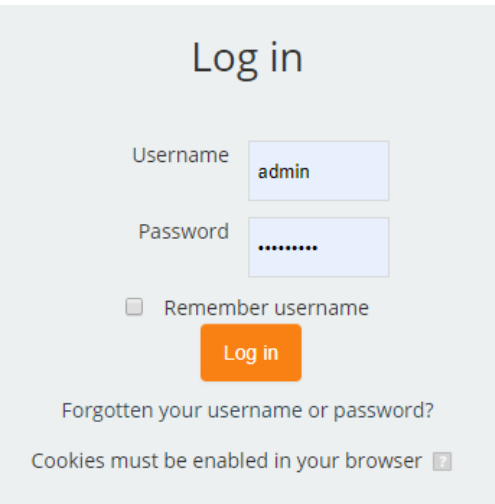

*Gambar 2. Tampilan menu login pada web Elearning*

### **3.3. Tampilan Menu** *Home*

Ada beberapa menu yang ditampilkan pada halaman *home,* diantaranya panel *navigation* yang berisi daftar menu-menu yang akan mengarahkan *user* dalam mengakses setiap halaman di *e-learning*. Terlihat menu-menu ditampilkan sesuai hirarki peta situs. Menu *dasboard* memiliki sub-menu yang terdiri dari *site home*, *site page*, dan *courses*. Pada halaman *site home*, kita dapat melihat tampilan utama web beserta visi, misi dan profil lulusan di Politeknik Negeri Ambon. Halaman *site page* menampilkan menu *participants* untuk melihat nama - nama mahasiswa yang telah memiliki akses untuk masuk di web *e-learning*. Halaman *site blogs* untuk melihat kurikulum serta sarana dan prasarana yang ada di D4 Teknik Informatika. Sedangkan pada halaman *dashboard*, kita dapat melihat daftar mata kuliah yang di ajarkan melalui menu *courses* yang terletak pada *website e-learning.* Materi kuliah dapat dilihat dengan memilih mata kuliah yang ingin diajarkan. Tampilan menu *home* dapat dilihat pada gambar 3.

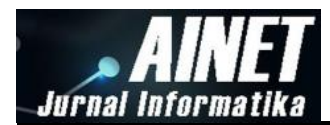

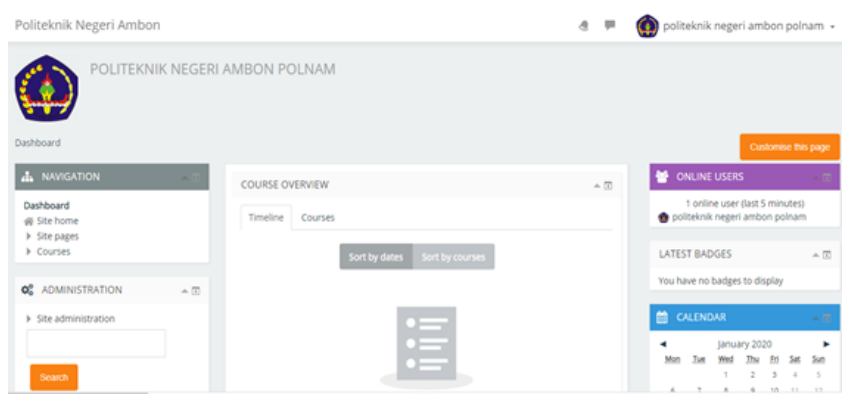

*Gambar 3. Tampilan menu home pada web e-learning*

# **3.4. Tampilan Menu** *Course*

Menu *course* menampilkan beberapa judul *course* atau matakuliah yang akan pelajari. Mata kuliah yang akan dipelajari bisa dipilih pada *course* tersebut yang akan menampilkan beberapa materi dari pertemuan 1 sampai 16. Selain itu terdapat juga menu absensi, soal, RPS, kontrak kuliah, dan menu lainnya. Tampilan menu *course* dapat dilihat pada gambar 4.

| Politeknik Negeri Ambon                                                                                 |                               |                             |                                                                                   | a | politeknik negeri ambon polnam »<br>$\circledcirc$ |
|----------------------------------------------------------------------------------------------------|-------------------------------|-----------------------------|-----------------------------------------------------------------------------------|---|----------------------------------------------------|
|                                                                                                    |                               | Absensi                     | Ini adalah absensi mahasiswa, maka harap untuk me-reply pada jam masuk materi ini |   | о                                                  |
|                                                                                                    |                               | RPS                         |                                                                                   |   |                                                    |
| <b>A</b> NAVIGATION                                                                                     | ÷                             | Kontrak Kuliah:             |                                                                                   |   | о                                                  |
|                                                                                                    |                               | Tugas                       | : 2096                                                                            |   |                                                    |
| Q <sub>8</sub> ADMINISTRATION                                                                           | $\mathbb{A}$ $\overline{\Xi}$ | Partisipasi Kehadiran       | : 25%                                                                             |   |                                                    |
|                                                                                                    |                               | Ujian MID                   | : 20%                                                                             |   |                                                    |
| Course administration<br>※ Edit settings<br>Turn editing on<br>di-Course completion<br><b>I</b> Users   |                               | Ujian Akhir                 | : 25%                                                                             |   |                                                    |
| $T$ Filters<br><b>A</b> Reports<br><br>Gradebook setup<br><b>Badges</b>                                 |                               | 1. Pengenalan dunia digital |                                                                                   |   | п                                                  |
| <b>也</b> Backup<br><b>也</b> Restore<br><b>也</b> Import<br>Co Share<br>∩ Reset<br><b>D</b> Question bank |                               |                             | $\mathbf{m}$                                                                      |   |                                                    |

*Gambar 4. Tampilan menu course pada web e-learning*

### **3.5. Tampilan Menu** *Quiz*

Halaman *quiz* menampilkan beberapa menu diantaranya tombol *quiz navigation*, tombol *next page*, tombol *previous page* dan tombol *submit all.* Tombol *quiz navigation* berfungsi untuk memilih beberapa soal yang disediakan. Tombol *next page* dan tombol *previous page* berfungsi sebagai tombol kontrol jika ingin melanjutkan soal atau mengulang soal. Tombol *submit all* berfungsi untuk menyimpan jawaban dan mengirim jawaban *quiz* ke admin atau dosen pengampuh mata kuliah. Tampilan menu *quiz* dapat dilihat pada gambar 5.

| PENGANTAR TEKNOLOGI INFORMASI<br>Dashboard > Courses > PTI > UAS PTI > UAS PTI > Preview<br>QUIZ NAVIGATION<br>Question 2<br>. 7<br>$\overline{5}$<br>$\sqrt{6}$<br>$\frac{1}{8}$<br>$\overline{\mathbf{3}}$<br>4<br>$10$ $11$ $12$ $13$ $14$ $15$ $16$<br>1.00<br>9<br>17 18 19 20 | politeknik negeri ambon polnam »<br>$\left( \begin{matrix} \bullet \\ \bullet \end{matrix} \right)$<br><b>UI</b><br>a                                                                                                    |
|----------------------------------------------------------------------------------------------------|----------------------------------------------------------------------------------------------------|
|                                                                                                    | 10. Pernyataan yang berguna untuk mengulang eksekusi terhadap satu atau sejumlah pernyataan bentuk penyataan dari<br>Not yet answered<br>Select one:<br>Marked out of<br>a. Go to<br>$\circ$<br>b. While<br>G.<br><b>P</b> Fiag question<br>c. Break<br>e.<br><b>O Edit question</b> |
| Finish attempt<br>Start a new preview<br>A NAVIGATION<br>٠                                                                                                    | d. For<br>O.<br>Previous page<br>Next page                                                                                                    |
| OC.<br><b>ADMINISTRATION</b><br>$\approx 50$<br>- Quiz administration                                                                                                    |                                                                                                    |

*Gambar 5. Tampilan menu quiz pada web e-learning*

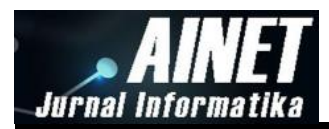

# **3.6. Tampilan Hasil Evaluasi** *Quiz*

Hasil evaluasi *quiz* ditampilkan dalam bentuk tabel yang terdiri dari kolom *started on, completed, time taken, grade,* dan lain-lain. *Started on* menunjukkan waktu dimulainya *quiz, completed* menunjukkan waktu berakhirnya *quiz* dikerjakan, *completed* menunjukkan *range*  waktu yang digunakan untuk menyelesaikan *quiz,* dan *grade* menunjukkan nilai evaluasi *quiz*  yang telah dikerjakan. Hasil evaluasi *quiz* bisa di-*download* dengan dengan beberapa pilihan jenis data yaitu data .csv, .xlsx, Html Table, .json, .ods. Tampilan halaman hasil evaluasi *quiz* dapat dilihat pada gambar 6.

|                | <b>①</b> File   C:/Users/arie/Downloads/PTI-UAS%20PTI-responses.html<br>С                                                           |                                           |                 |                                     |                                        |                                       |                         |                                   | ☆     | $\Box$<br>人                       | a e                   |                         |                              |                                    |                                              |
|----------------|----------------------------------------------------------------------------------------------------|-------------------------------------------|-----------------|-------------------------------------|----------------------------------------|---------------------------------------|-------------------------|-----------------------------------|-------|-----------------------------------|-----------------------|-------------------------|------------------------------|------------------------------------|----------------------------------------------|
| 田.<br>Apps     | Web Slice Gallery<br>وي<br>(图) Aktivasi PTK Padam<br>Ill Imported From Fire<br>Muslim Dewasa Ter<br>QVO6 <b>III</b> Getting Started |                                           |                 |                                     |                                        |                                       |                         |                                   |       |                                   |                       |                         |                              |                                    |                                              |
| <b>Surname</b> | <b>First name</b>                                                                                                    | <b>Email address</b>                      | <b>State</b>    | <b>Started</b><br>on                | <b>Completed</b>                       | Time<br>taken                         | Grade/100.00 Response 1 |                                   |       | <b>Response Response</b>          | <b>Response 4</b>     | Response 5 Response 6   |                              | Response                           | Respon                                       |
| kama           | kamaruddin                                                                                                    | kamaruddin@gmail.com                      | Finished        | September<br>2019 8:25<br><b>PM</b> | September<br>2019 8:25<br><b>PM</b>    | 34<br>secs                            | 5.00                    | <b>Artificial</b><br>Intelligence | While | <b>Artificial</b><br>Intelligence |                       |                         |                              |                                    |                                              |
| arief          | rivaldi                                                                                                    | rivaldi arief@gmail.com                   | <b>Finished</b> | 16<br>September<br>2019 8:29<br>AM  | 16<br>September<br>2019 8:39<br>AM     | 9<br>mins<br>19<br>secs               | 60.00                   | Internet of<br>thinas             | While | Internet of<br>thinas             | Algoritma             | Pemrograman             | Penyusunan<br>instrumen      | Bahasa<br>numerik                  | Paradigm<br>Prosedur                         |
| lina           | na                                                                                                    | na lina@gmail.com                         | Finished        | 16<br>September<br>2019 8:30<br>AM  | 16<br>September<br>2019 8:43<br>AM     | 13 <sup>13</sup><br>mins<br>5<br>secs | 45.00                   | Artificial<br>Intelligence        | While | Artificial<br>Intelligence        | Pemrograman Komputasi |                         | Penvusunan<br>instrumen      | Bahasa<br>numerik                  | Paradion<br>Fungsion                         |
| laurens        | arthemissia                                                                                                    | arthemissia laurens@gmail.com             | <b>Finished</b> | 16<br>September<br>2019 8:30<br>AM  | 16<br>September<br>2019 8:41<br>AM     | 11<br>mins<br>53<br>secs              | 40.00                   | <b>Artificial</b><br>Intelligence | While | Internet of<br>things             | Algoritma             | Pemrograman             | Penyusunan<br>instrumen      | <b>Bahasa</b><br>tingkat<br>tinggi | Paradigm<br><b>Berorient</b><br>Objek        |
| loge           | agung                                                                                                    | agung loge@gmail.com                      | Finished        | 16<br>September<br>2019 8:30<br>AM  | 16<br>September<br>2019 8:40<br>AM     | 9<br>mins<br>59<br>secs               | 50.00                   | Internet of<br>things             | While | <b>Artificial</b><br>Intelligence | Logika                | Pemrograman             | Penyusunan<br>instrumen      | <b>Bahasa</b><br>tingkat<br>tinggi | Paradigm<br><b>Berorient</b><br>Objek        |
| abdul          | abdullah                                                                                                    | abdullah@gmail.com                        | <b>Finished</b> | 16<br>September<br>2019 8:30<br>AM  | 16<br>September<br>2019 8:41<br>AM     | 11<br>mins<br>54<br>secs              | 55.00                   | <b>Artificial</b><br>Intelligence | While | <b>Artificial</b><br>Intelligence |                       | Pemrograman Pemrograman | Dekripsi<br>metode<br>formal | <b>Bahasa</b><br>numerik           | Paradigm<br>Fungsion                         |
| fadlun         | muhammad                                                                                                    | muhammad fadlun lating@gmail.com Finished |                 | 16<br>September<br>2019 8:30<br>AM  | 16<br>September<br>2019 8:37<br>AM     | 7<br>mins<br>3<br>secs                | 50.00                   | Internet of<br>thinas             | Go to | <b>Artificial</b><br>Intelligence | Algoritma             | Pemrograman             | Penyusunan<br>instrumen      | Bahasa<br>mesin                    | Paradigm<br><b>Berorient</b><br>Objek        |
| kama           | kamaruddin                                                                                                    | kamaruddin@gmail.com                      | Finished        | 16<br>2019 8:30                     | 16<br>September September<br>2019 8:38 | å<br>mins<br>6                        | 55.00                   | Artificial<br>Intelligence        | While | Internet of<br>things             | Algoritma             | Pemrograman metode      | <b>Dekripsi</b><br>formal    | <b>Bahasa</b><br>numerik           | Paradigm<br><b>Berorient</b><br><b>Objek</b> |

*Gambar 6. Tampilan Tampilan Hasil Evaluasi Quiz pada web Elearning*

#### **4. Kesimpulan**

Berdasarkan hasil penelitian penerapan aplikasi web *e-learning* dapat disimpulkan bahwa aplikasi ini bisa memudahkan mahasiswa maupun dosen dalam mendapatkan informasi seputar kampus Politeknik Negeri Ambon dan memudahkan dalam mengakses materi perkuliahan. Dengan adanya website ini calon mahasiswa baru dapat melihat informasi kampus seperti informasi tentang keunggulan kampus berupa fasilitas, prestasi, yang membuat calon mahasiswa lebih tertarik. Selain itu hal ini dapat menghemat waktu dan tenaga tanpa harus datang langsung ke kampus dan mempermudah interaksi antara mahasiswa ke dosen dalam proses pembelajaran baik dalam hal penyampaian materi dan tugas.

### **Referensi**

- [1] K. P. N. RI, "Undang-Undang RI No. 14 Tahun 2005 tentang Guru dan Dosen," 2019.
- [2] Z. Alfan, "MODEL KEBERHASILAN BELAJAR MAHASISWA MENGGUNAKAN LEARNING MANAGEMENT SYSTEM (Studi pada Mahasiswa S1 Program Teknologi Informasi dan Ilmu Komputer Universitas Brawijaya Angkatan 2012)." Universitas Brawijaya, 2014.
- [3] S. Naidu, *E-learning: A guidebook of principles, procedures and practices*. Commonwealth Educational Media Centre for Asia (CEMCA), 2006.
- [4] Marfuatun, "Variasi Proses Pembelajaran melalui Penerapan E-learning," *Jurdik Kim. FMIPA UNY*, pp. 1–7, 2006.
- [5] A. H. Elyas, "Penggunaan Model Pembelajaran E-Learning Dalam Meningkatkan Kualitas Pembelajaran," *War. Dharmawangsa*, no. 56, 2018.
- [6] A. Iskandar, "Dick & Carry, Addie, Assure, dan Program," 2011. [Online]. Available: http://akbar-iskandar.blogspot.com/2011/12/dick-carry-addie-assure-dan-program.html.